# TABLE OF CONTENTS

| Introduction                 |    |    | į, |    | ķ  | ż  |    |     |     | ï  |     |    | ü |    |     | 2   |
|------------------------------|----|----|----|----|----|----|----|-----|-----|----|-----|----|---|----|-----|-----|
| Starting the Game            | ż  |    |    |    | 'n | ۳  | ۳  | ٠,  | Ŧ   |    | ż   |    |   |    | ÷   | 4   |
| Control Summary              | ı, |    |    | ×  | ķ, | è  | i, | Ġ.  | ¥.  | ä  | 'n, |    |   |    | ř   | 4   |
| Menu Controls                | ì  | e. |    | 8  | ü  | ď  | S  | á   | ij, | ŝ  | å   |    |   |    | L   | 6   |
| Batter Up                    | ÷  |    |    |    | ŀ  | Z  |    |     | ŧ,  | i. | Ç,  |    |   |    |     | 7   |
| Baserunning                  | i  |    |    |    | 3  | ï  |    |     | ÷   | i. | ×   |    |   |    | ď   | 8   |
| Playing in the Field         | ٧  |    | Ů. |    | ĭ  | ì  | ú  | ı.  | ı   |    | ĕ   |    | ÷ | ı  |     | 9   |
| Pitching                     |    |    |    |    |    | ı  |    |     |     |    | Ü   | į. | ï | Ü  |     | .10 |
| Managing Your Pitching Staff |    |    |    |    | ī. |    |    |     |     |    |     | ÷  | 9 |    | è   | .11 |
| Advanced Defense             | ŧ. |    |    |    |    | į. |    |     | į.  |    | v   |    |   |    |     | .12 |
| Custom                       | ï  |    | ٠. |    |    |    |    |     |     |    |     | ï  |   |    |     | .12 |
| Pause Menu                   |    |    |    | ř. |    |    |    | . : |     |    |     |    |   |    | ŀ   | .13 |
| All About Pedro              |    |    |    |    |    |    |    |     |     | į. |     |    |   |    |     | .14 |
| Replay Controls              |    | J  |    | ٠. |    |    |    |     |     | į. |     |    |   |    |     | .16 |
| Game Modes                   | ü  | Ä  | ١. | 8  | Ĭ, | ä  | ö  | ä   | i.  | V. | ĕ   | Ç  | 7 | 7  | ij, | .17 |
| Exhibition                   |    |    |    |    |    |    |    |     |     | ŭ. | ï   |    | ì | î  |     | .17 |
| Quick Start                  |    |    |    |    |    |    |    |     |     | į. |     |    |   |    |     | .17 |
| Season                       |    |    |    |    |    |    |    |     |     |    | į.  |    |   |    |     | .17 |
| Playoffs                     |    |    |    |    |    |    |    |     |     |    |     |    |   |    |     | .18 |
| Home Run Derby               |    |    |    |    |    |    |    |     |     |    |     |    |   |    |     | .18 |
| Franchise                    | ,  |    |    |    |    |    |    |     |     |    |     | ç  |   | ı  |     | .18 |
| Playing a Season             | ļ. | 3  |    | 8  | y  | ž  | ä  | 8   | ÿ   | į, | ě   | 3  | ä | Ģ. | ¢   | .18 |
| Network Play                 | į  | ü  | Ċ, | ŧ. | ķ  | á  | 8  |     | ĕ   | Ĭ, | i.  | ŝ  | ĕ | ï  | ò   | .20 |
| Network Settings             | ä  | ĕ  | i, |    | ò  | ÿ  | S  | ×   | Ŷ   | ď  | ¥   | ÿ  | 3 | Ü  | ı   | .22 |
| Customize                    |    | 7  |    |    | Ų  | ÷  | į. |     | ij. | V  | ä   | ĕ  | ġ | ÷  | ò   | .22 |
| Create a Player              |    |    |    |    |    |    |    |     |     |    |     |    |   |    |     | .22 |
| Game Credits                 |    |    |    |    |    |    |    |     |     |    |     |    |   |    |     | .23 |
| Notes                        |    |    |    |    |    |    |    |     |     |    |     |    |   |    |     | .28 |
|                              |    |    |    |    |    |    |    |     |     |    |     |    |   |    |     |     |

# INTRODUCTION

It's the top of the ninth. Runner on second. The Red Sox lead 1 - O and the Boston crowd is on their feet.

You've got Pedro on the mound. He's pitched another gem for you. Other than the pesky runner on second, –Mike, the guy from Oklahoma that you've been playing online – hasn't touched your pitching.

The closer is warm in the bullpen. To switch or not to switch?

The ump calls time and you see a message scroll across the bottom of the screen.

"Hold on a minute. Not going to let the shortstop hit right here. I'm bringing in my big bopper. You gonna leave Pedro in there, or is the closer comin' in?"

The question remains: do I pull my ace and give the ball to the closer, or do I let Pedro fin ish the game?

"Mike, you haven't hit Pedro all night. What makes you think this stiff is going to be any better. Heh, heh, heh."

Time in.

The catcher gives the signal and here comes the pitch. The batter swings and fouls it straight back.

"Hey there Pedro. I got your timing down now. This game isn't over yet."

0 – 1. Time to get a little fancy. The catcher gives the signal and here's the pitch.

The ump cries out. "STRIKE TWO!"

"WHAT!?!\$%!," types a frustrated Mike. "That was outside!"

0 - 2. The runner dances off second. With two outs he'll be going on contact.

The catcher gives the signal one more time. Pedro nods and the batter's fingers tighten around his bat. Here comes the pitch, a fastball up high.

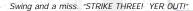

"Hey Mike. -Good game. You just ran into the best. See you online tomorrow night for the next game in our series."

"Yeah, I'll get you tomorrow. Pedro can't pitch every night. See you then."

#### Thank you for purchasing Sega Sports World Series Baseball 2K2.

You have in your hands the most detailed and realistic baseball simulation ever created.

The power of the Sega Dreamcast brings Major League Baseball to life as never before and challenges all of your previous conceptions about sports video games. From the

draft to the World Series, from custom playoffs to real baseball schedules, from player creation to dynasty domination in franchise mode, its all in WSB 2K2.

Oh, and have we mentioned online play yet? World Series Baseball 2K2 has full online support- making for some intense Dreamcast-to-

Dreamcast action. Go head-to-head with someone down the street or someone across the country.

This isn't last year's baseball game. This is WSB 2K2. Do you have what it takes to tame the game? Can you go online and slug it out with real, live opponents? The only way to tell is to get out of the clubhouse and on to the field.

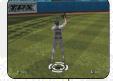

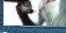

# STARTING THE GAME

NOTE: Sega Sports™ World Series Baseball 2K2 is a one- to two-player game. Before turning the Dreamcast Power ON, connect the controller(s) or other peripheral equipment into the control ports of the Dreamcast. To return to the title screen at any point during gameplay, simultaneously press and hold the A, B, X, Y, and START buttons. This will cause the Dreamcast to soft-reset the software and display the title screen.

## **CONTROL SUMMARY**

World Series Baseball 2K2 is designed with analog functionality in mind. The SEGA Dreamcast analog controls provide a fuller range of motion and add to the overall depth of the game. By going to the Game Options -> Controller menu however, you can change the control scheme to use the D-Pad instead. Either way is acceptable, it's a matter of personal preference.

To highlight and select specific menu items, press the Analog Stick in the direction of the menu item until it highlights. If you have questions when viewing most menus and screens, press the Y button for Command help.

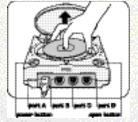

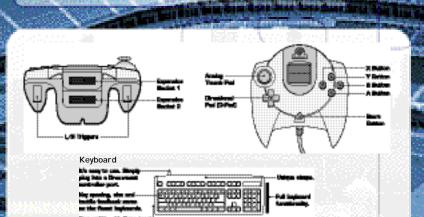

## Virtual Memory Unit

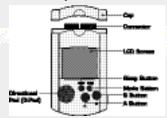

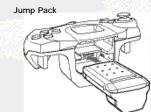

# **MENU CONTROLS**

| Button                  | Action                                              |
|-------------------------|-----------------------------------------------------|
| Analog Stick (or D-Pad) | Highlight menu options                              |
| A                       | Select / Scroll through the highlighted selections. |
| В                       | Cancel selection / return to previous.              |
| Χ                       | Change menu focus                                   |
| Υ                       | Command Help Menu                                   |

# Manager's Tip: Getting Help

If at any time you need help navigating through the menus, press Y and a help screen will help you find the way.

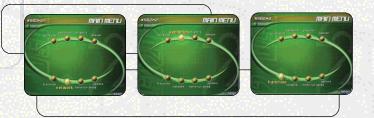

# BATTER UP!

Batter up! When you step up the plate, your first job is to get on base. Use the analog stick to change the plane of your swing. If the pitch is up in the zone and to the outer half of the plate, press the stick to up and away from the hitter when you swing. This will optimize your chances to hit the ball.

Y Bunt A Swing Away

Analog Stick Move Swing Icon

# Manager's Tip: The Strike Zone

We'll show you the strike zone (it's defined by the on-screen box). Know the zone so you don't swing at any bad pitches a walk is as good as a hit!

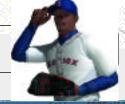

## BASERUNNING

Now that you have a runner on base, you have to move him along. Move the analog stick in the direction of the base you want the runner to go to and then press the X button. If you've gone too far and you want to retreat to the base you came from, move the analog stick in the direction of the base you want the runner to return to and then press the B button.

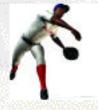

This method for controlling the base runners works when you want to steal as well. If you press the X button (with the analog stick pointing to the appropriate base), the runner will take off and attempt to steal the base.

If you want the base runner to hold at the base he's going to, press the Y button and hold

the analog stick in the direction of the base he's running to. This will cause the runner to stop advancing once he reaches the next base.

| Analog Stick | Base   |
|--------------|--------|
| Right        | First  |
| Up           | Second |
| Left         | Third  |
| Down         | Home   |

# Manager's Tip: Advanced Offense

A skill you will need to learn is how to hit the ball to where you want. With a runner on first or second, you'll want to hit the ball behind the runner (to right field) to give your runner the best shot of making it to third or even all the way home.

Another good tip is to learn how to hit fly balls - use the analog stick to place the hitting icon below the ball as it comes in. This way you can drive balls to the outfield with runners in scoring position - they'll now be able to tag up and advance if you can drive the ball deep enough.

## **PLAYING IN THE FIELD**

#### Without the Ball

The game will select the correct player when the batter puts the ball in play. Use the analog stick to run towards the ball. With pop ups and fly balls, a red icon will appear on the screen to let you know where to position your player to make the catch.

| Α       | Dive           |
|---------|----------------|
| Busines | Change Players |
| Υ       | Leap           |
| X       | N/A            |
|         |                |

#### With the ball

| Α | Throw to Home   |
|---|-----------------|
| В | Throw to First  |
| Υ | Throw to Second |
| X | Throw to Third  |

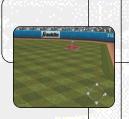

# MANAGER'S TIP: CONTROL

Watch for the blue icon beneath a player's feet. That will tell you whom you are controlling. The other players will be moving to back up the play or cover a base, so don't get confused. To change the player you're controlling, press the B button.

# PITCHING

It's all about the pitching. Do you have the stuff to strike out your opponent?

Each pitcher in World Series Baseball 2K2 has a different array of pitches that appear in the overlay at the bottom of the screen. Move the analog stick in the direction of the pitch you want to throw and press the A Button. Then use the analog stick to adjust your pitcher's aim and press the A Button again to throw the pitch. The aiming

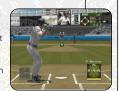

icon will stay active after you press the A Button, so if you're playing against another human opponent, make sure you move it around to cause confusion. You can press the A Button several times as you move the analog stick – the last one pressed before the pitcher releases the ball determines where the pitch will end up.

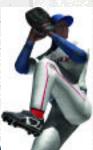

# Manager's Tip: Pick-off Moves

OK, a runner got on. You don't want him to steal, so you have to keep him honest. After selecting the pitch you want to throw, the pitcher will come to the set position. Hold the Analog Stick in the direction of the desired base and press the B Button to make the pick-off throw. For a pitch-out, press the Y Button.

## MANAGING YOUR PITCHING STAFF

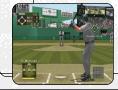

It's not enough to just have a quality pitching staff. To be successful in World Series Baseball 2K2, you'll have to call upon your managerial know-how to use the correct pitcher in the correct game situation. Here's a quick outline of the different types of pitchers you'll have available in your rotation and bullpen:

- SP = Starting Pitcher The guy you'll trot out to start the game. A solid starting pitcher should be counted on to give you a strong seven innings or so.
- LR = Long Reliever If your starting pitcher gets roughed up in the early going, turn to your long reliever early on to give you anywhere from two to five innings of work.
- MR = Middle Reliever These guys usually see action in the sixth or seventh innings, or oftentimes are used to pitch against single batters in lefty-lefty or rightyrighty situations.
- SU = Set-Up Man Use these pitchers for an inning or two in the seventh and eighth innings of close games to bridge the gap between the starter and the closer.
  - CL = Closer If you're nursing a one to three-run lead, bring in this fireballer to work the ninth inning and (hopefully) earn the save.

## **ADVANCED DEFENSE**

OK, you know about pitching and defense - what's next? Well, sometimes having your players in the right spot at the right time can make all the difference. Press the Right Trigger to bring up a little menu at the top of the screen. Press the Right Trigger again to change the positioning of your fielders.

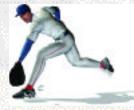

Infield-Normal The standard defensive arrangement.

Infield-In Use this defensive alignment when there is a runner on

third you want to keep from scoring.

Infield-Double Play Shades the shortstop and the second baseman over so

they can turn a faster double play.

Infield Back The infield plays deep - good for defending against the big,

slow sluggers.

Guard Lines Guard the left and right field lines to prevent extra-base

hits in the late innings.

Guard Bunt Position your infielders to defend against the sacrifice.

## CUSTOM

Select the Custom tab on the main menu to make adjustments to the way World Series Baseball 2K2 is played. Make changes to the sound and difficulty level. This is where you will be able to load your saved seasons, playoffs and franchises, and created players.

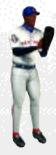

## **PAUSE MENU**

Press the Start Button in the middle of the game to bring up the Pause Menu. Select from the following choices...

## Options

Controller Settings

Announcer

PA Announcer

Music

Crowd

Umpire Game FX

Audio Channel

Stero / Mono

Jump Pack VMU Beep On / Off On / Off

# **Team Options**

Bullpen

Substitutions Put the players in where you want them.

Change the pitcher for someone in the pen.

There is no need to warm up pitchers

ahead of time.

Replay

Bring up the Replay Screen

Quit Game Leave the Game

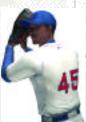

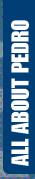

Some people play the game.
Others dominate it. And that's just what Pedro does. In 2000, he lead the league in every major pitching category except one – wins. His 1.74 ERA was nearly a full two runs lower than his closest competitor.

Pedro lets the hitters know that he owns all of the plate by constantly working inside.

To get batters out, Pedro sets them up with fastballs in the high 90s, changeups in the low 80s, a brutal cutter, and nasty curveballs that buckle opponents' knees.

Height: 5'11"

Weight: 170

Throws: Right Bats: Right

Number: 45

Team: Boston Red Sox Birthdate: October 25, 1971

Born in: Manoguayabo,

Dominican Republic

# By the Numbers

| Starts | 29   | 211    | Strikeouts | 284  |
|--------|------|--------|------------|------|
| Games  | 29   | 278    | Walks      | 32   |
| ERA    | 1.74 | 2.68   | Innings    | 217  |
| Losses | 9    | 56     | Shutouts   | 4    |
| Wins   | 18   | 125    | 99         | 7    |
|        | 2000 | Career |            | 2000 |

# **REPLAY CONTROLS**

Play at real time speed/Pause

B Zoom Out
X Zoom In

Y Replay Panel ON / OFF

Rewind (analog)

R Fast forward (analog)

D-Pad Moves aim indicator

Analog Stick Rotate 360 degrees

Note: While moving the aim indicator, you can also "lock on" to any player to follow him throughout the entire replay. To do so, simply move the aim indicator directly on top of whatever target you wish to track.

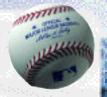

# GAME MODES

From the Main Menu, you've got a ton of choices. Here is a quick description of all of the different game modes that WSB 2K2 has to offer.

#### **EXHIBITION**

Choose any two teams in the league and take it out to the field.

#### QUICK START

Quick Start gets you onto the field right away. The first time you go in to Quick Start, it will pick the two teams in last year's Word Series. Subsequent times, it will pick the last two teams that played each other.

#### SEASON

Are you ready to simulate the season? Here, you and up to 29 other users can create your own season. Select your season's length, use standard rosters or conduct a fantasy draft, set the game's difficulty and head on out to the field. The season is a long and grueling one, but with skill and a little luck, you can make it to the promised land in October. See page 19

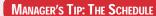

If you are playing a league with several human users, selecting a Flexible Schedule might be best. A rigid schedule means that you have to play the games in order, a flexible schedule allows you to play them out of order.

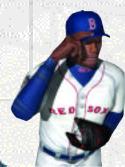

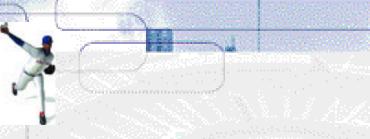

#### PLAYOFFS

No time for a full season? Do you just want to experience the thrill of the postseason? Playoffs can give you all of that. Select the number of teams and the playoff format. Can you guide your team to the World Series?

#### HOME RUN DERBY

Wanna go yard? Then head on over to the Home Run Derby on the main menu. Set up a competition between 1-8 players from any major league roster, at any stadium, and a user-selectable number of pitches. After the first round, the top two bombers advance to a playoff round. The winner will be the one who can go deep the most.

Number of Players 1 - 8

Stadium Choose Any

Number of Pitches 5 / 10 / 20

## **PLAYING A SEASON**

#### FRANCHISE

So you want to be a GM? Do you have

the skills to build baseball's next dynasty? Franchise Mode is your chance to do it.

So you feel ready for a season. After setting the options, enter your name and pick your team. Use the Sega Keyboard (sold separately) or the analog stick to navigate the on-

screen display for entering your name.

If you selected a Fantasy Draft, this is your chance to play General Manager. All of the players are free agents and it's your duty to fill out your roster. You can opt out of the draft at any point and have the CPU finish for you.

Once the season is set up, you will be presented with the following menu:

Management This is where you get to set up your team. Pick your lineups,

adjust the pitching rotation, shuttle players back and forth from the minor leagues, check for news, trade players, sign free

agents, check on injuries and save your progress.

Schedule From this menu option you will get a chance to see who is coming

up on the schedule. If you want the CPU to simulate all the games up until a certain date, use the analog stick to highlight a specific

date and press the A Button.

Statistics World Series Baseball 2K2 will break down all of the numbers for

you – team stats, team standings, league leaders, player stats, and

oven all star vetes

even all-star votes.

News Find out about trades, injuries, and free agent acquisitions by the other

teams in the league from the News

screen.

Options This does the same thing as the

custom tab from the main menu, allowing you to change the number of innings, and the audio presenta-

tion of the game.

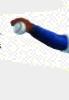

# **NETWORK PLAY**

# STARTING A NETWORKGAME

Save Save your Season

Quit Leave Season mode.

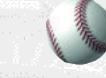

To play World Series Baseball 2K2 online, your Dreamcast must be configured with valid ISP (Internet Service Provider) account information. If your Dreamcast does not contain any ISP information, please insert the Web Browser disc that came with your Dreamcast. Follow the instructions to input your current ISP information.

To request a free copy of the latest Dreamcast Web Browser disc, please call

1-800-500-8946.

NOTE: The user is responsible for any incurred ISP and Phone charges.

- 1. Select "Network" on the main menu and press the A Button.
- 2. Network Login Details
  - Use the D-Pad or Analog pad to highlight "User Name" and press the A button to go to the keyboard entry screen. Use a Dreamcast keyboard or controller to

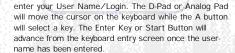

- b. Use the D-Pad or Analog pad to highlight "Password" and press the A button. Follow the same steps for entering your password as in step a.
- c. Use the D-Pad or Analog pad to highlight "Phone" and press the A button. Follow the same steps for entering your primary dial up number as in step a.
- d. Optional: Use the D-Pad or Analog pad to highlight "Backup Phone (Optional)" and press the A button. Follow the same steps for entering your backup dial up number as in step a
- 3. Entering a Screen Name
  - a. When prompted with "Do you have an existing Screen Name?", use the D-Pad or Analog pad and press the A Button to select "NO".
  - b. Use the D-Pad or Analog pad to highlight "Screen Name" and press the A button to go to the keyboard entry screen. Your Screen Name must be at least 6 characters long with a maximum of 16.
  - c. Use the D-Pad or Analog pad to highlight "Screen Name Password" and press the A button to go to the keyboard entry screen. Your password must be at least 6 characters long with a maximum of 16.
  - d. Optional: Use the D-Pad or Analog pad to highlight "City (Optional)" and press the A button to go to the keyboard entry screen. Enter the name of the city in which you are located.

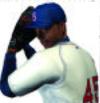

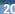

# CUSTOMIZE

## **NETWORKSETTINGS**

- e. Optional: Use the D-Pad or Analog pad to highlight "State (Optional)" and press
  the A button to go to the keyboard entry screen. Enter the name of the state in
  which you are located.
- 4. Entering the lobby and starting a game
  - a. Choose your preferred region by using the D-Pad or Analog Pad to highlight your choice and press the A button to continue.
  - b. Choose a lobby by by using the D-Pad or Analog Pad to highlight the lobby of your choice and then press the A button to enter.

    CREATE A PLAYER
  - c. Once in the lobby, use the D-Pad or Analog Pad to highlight another player in the lobby and then press the A button to issue a challenge. If challenged, choose "YES" and press the A button to accept.

# **PRESENTATION**

Setting

Function

User

Name Your login name for getting on the network

Password

Your account password

Phone Number Handle The number you dial to get online

A nickname for while you're online

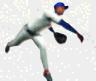

# CREDITS

## **BLUESHIFT**

Lead Technologist John Brooks

Gameplay Programmer Doug Snyder

Network Programmer

John Novak

Animation Programmer Peter Yamamoto

Audio Programmer Matt Rice

Programmers

Kyle Chuang Dennis Kanygin Michael Tsurumoto

Tools Programmers

Lori Miller Dave Theurer

**Lead Technical Artist** Sean O'Hara

Visual Art Lead Arthur We Front End Artist

Sam Comstock

Animators Ed Pearson Jeremy Sears

Artists

Kiyoshi Okuma Brent Kawaye Amy Rasmussen Scott Wiener

Executive Producer/Programmer

John Salwitz

Executive Producer
Dana Christianson

Producer Troy Skinner

Operations Manager Becky Liu

Information Technology

Chris Michaelis

RTG Studios
Raul Dominguez, artist
Adalbert Mlak, artist

# CREDITS

#### Spellblade

Cisco Lopez-Fresquet, programmer

Special Thanks Bill Carley Steve Casazza Kenny Del Sarto Luke Drozdek Vince Fung Tim Jones Dayne McClurg Neo-Creations

# **EXILEINTERACTIVE**

John Tam

Matt Sage

Sean Weilage

President/Lead Artist

Dan Tudge

Associate Producer
Jason Lawler

Senior Programmer Yann Cleroux

Senior Artist Mitch Cleroux

Junior Artists Vilmen Mendoza Yvi Mendoza

Mel Yap Nan Li

Kevin MacAdam Matt Jefferies

Artist

Rob Tchir

Additional Art Mike Ottom

Andrew Wood

Dimensions Edge Animation

Curtis Randall

Special Thanks

To everyone who posed for "The Crowd"

# **VISUAL CONCEPTS**

**Executive Producers** 

Greg Thomas Scott Patterson

Project Manager David Perkinson

Assistant Project Manager
Lorne Asuncion

# CREDITS

## Front End Design

Matt Crysdale Alvin Cardona David Northcutt

## **Motion Capture**

Matt Karnes Rich Nelson Luc Lagarde

## Audio

Brian Luzietti Larry Peacock J. Mateo Baker

Player Rating and Stat Database

Matt Underwood

Quality Assurance Manager

Chien Yu

**Quality Assurance** 

Donell Williams John Crysdale Mark Washington

Special Thanks

Chris Larson Mark Roberts Matt Hamre Jeff Thomas Shawn Lee Randy Hauser

Jenn Baker Wayne Herman Jorge Rodriguez Richard Yee Abe Navarro

Abe Navarro Lindsay Santos Micaela Baker Magdalena Baker

Solano Stallions Baseball Team, coach

Curtiss Brown Jim Lynch

# Motion Capture Talent

Russ Ortiz Bo Porter Kevin Hodges Ryan Miller Ed Brady

## Voice Over

Ted Robinson, play-by-play

Bob Williams, public address announcer Peter Barto, umpire

## Music Composition

Scorpio Sound Gregory J. Hainer Michael Reagan

Opening Movie

Fat Box Productions

# **CREDITS**

Kent Russel
Jason Coursey
James Kirkman

Product Manager Stacey Kerr

## **SEGAOF AMERICA**

Associate Product Manager

Michael Rhinehart

Creative Services

Robert Schonfisch - Director of Creative

Services

Vicki Morawietz – Manual Design Angela Santos – Project Manager

Licensing

Jane Thompson Robert Leffler

Lead Tester Ed Brady

Assistant Lead Tester

Robert Hernandez

Testers

Fred Acebo Richard Allard Joe Amper Dwayne Anderson Marcelo Aranda

Daniel Armanto Jude Baldo

Seth Benton

Daniel Chang

John Diamonon Antonio Eco

BJ Enriquez

Brad Erre

Brent Fillmore

Demetrius Griffin

Eric Ling Michael Lowe

Joe Mora Andy Parker

Pedro Ponce Robert Reich

Kenny "Quick" Robinson

Jeff Sideno Blair Sondker Neil Sorens Roman Tobe Tor Underwood

Bill Venegas Walter Williams

Manual

Keith M. Kolmos

Special Thanks

Richard White - Major League Baseball

# CREDITS

Players Association

John Olshan - Major League Baseball Players Association

Eric Rivera – Major League Baseball Players Association

Howard Smith - Major League Baseball Properties

Carolann Dunn - Major League Baseball Properties

Stanley Tarr - Major League Baseball

Properties

Michael Napolitano – Major League Baseball

Properties
Aimee Sorrin - Major League Baseball

Properties Properties

Dina Panto - Major League Baseball Properties

Joe Russo - Major League Baseball Properties

Rich Pilling - Major League Baseball Photos

Paul Cunningham – Major League Baseball Photos

Peter Moore

Chris Gilbert Sandy Castagnola

John Amirkhan Cindy Jenney

Derek Carlson

Opening video footage courtesy of Major

League Baseball Properties, Inc.

Network Producer
Jeff Hedges

# SEGA.COM

Network QA Manager

Lance Nelson

Lead Network QA Analyst Nicolas J. Azizian

Network QA Analysts

Darren Nagtalon Jason Nolen Leland Ware Cliff Wilhelm Eric Wilhelm

Server Administration

Eugene Archibald Eric Fehr Douglas Land Jeff Wade

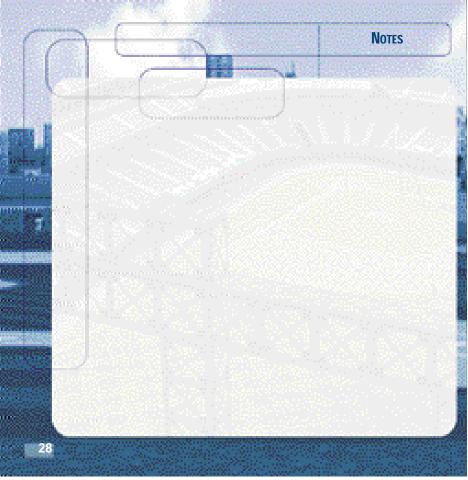